#### 一、概述:

ARD800 型总线气体报警控制器是本公司开发的高新技术产品,采用 高集成度单片机作为控制管理核心,自带备电与联动。与本公司的总线制 气体探测器相配接,组成功能强大的气体报警监控系统。

该产品是严格按照 GB16808-2008《可燃气体报警控制器》设计而成。 由于采用 M-BUS 总线或 RS485 总线结构形式, 所以该系统的最大特占是 信号传输距离远,安装方便,节省一次性投资,特别适合控制范围比较大 的应用场合;由于采用数字量传输,所以该系统工作稳定、可靠,抗干扰 性强,是燃气报警系统更新换代的理想产品。

该仪器可广泛应用于石油化工、人工煤气、冶金、钢铁、炼焦、电力 等存在可燃或有毒气体的各个行业,是保证财产和人身安全的理想监测仪 器。

#### 二、主要特点:

#### (**1**)控制器的主要特点:

1、大屏幕液晶显示、界面友好。

2、全中文菜单、操作简单。

3、直观、准确地显示工业现场的燃气浓度及各单元模块的故障类型。

4、具有设备故障、浓度报警两种声光指示功能

5、具有自检、自诊断功能。

6、具有故障、报警记忆、查阅功能。

7、具有节点自动搜索、软件调零、软件标定、报警点设置功能。

8、设有密码,防止误操作。

9、可以随时设置、修改和查阅系统的各项参数。

10、具有主、备电转换及欠压保护功能。

1

、具有报警接点输出控制功能,联动输出逻辑可软件设置。

、具有日历显示及设置功能。

、采用 M-BUS 或 RS485 通讯协议,传输数据可靠。

、功能强大,性能稳定。

#### (**2**)探测器的主要特点:

、采用 M-BUS 或 RS485 通讯协议,数据传输准确、可靠。

、通过控制器的指令,实现自身参数的设置、修改。

、功耗低、性能可靠。

、安装方便、传输距离远。

#### 三、主要技术指标:

#### **(1)**基本技术指标:

- 1、示值误差: +5%F•S
- 、显示方式:大屏幕液晶、发光管
- 、报警方式:声光报警
- 、报警音量:>75dB
- 、报警响应时间:≤30s
- 、设备故障响应时间:≤100s
- 、机箱外形尺寸为:440mm×330mm×98mm

#### 、电 源:AC220V±15%

- 9、工作环境: 温 度 -10℃—50℃
	- 湿 度 ≤93%RH

大气压力 86kPa—106kPa

、绝缘电阻: 正常环境时 ≥100MΩ

#### 湿度为 93%RH 时 ≥1MΩ

、工作方式:连续

、功 耗:10W

、报警输出:1A /4 组 接点输出

、供电节点:20 个(节点包括探测器和联动模块)

、总线的传输距离不大于 1200 米(M-BUS 总线采用二芯屏蔽双绞 电缆线,线径≥0.75mm<sup>2</sup>;RS485 总线采用四芯屏蔽电缆线,线径≥0.75mm<sup>2</sup>。)

#### ⑵电源模块

- 、电 源: AC220V±15% DC24V 输出 备电 7AH/12V 的电池两块
- 、工作环境:温 度 -10℃—40℃ 湿 度 ≤93%RH 大气压力 86kPa—106kPa
- 、绝缘电阻:正常环境 ≥100MΩ 湿度为 93%RH 时 ≥1MΩ
- 、工作方式:连续
- 、功 耗:3W(满负荷)
- 、最大功率:3A、24V

#### ⑶联动模块

- 、电 源:DC24V
- 、环境温度:-10℃—40℃
- 、绝缘电阻:正常环境时 ≥100MΩ

湿度为 93%RH 时 ≥1MΩ

、工作方式:连续

5、功 耗:3W(满负荷)

6、接点容量:2A /AC 220V

7、继电器组数:4 组

8、总线的传输距离不大于 1200 米(M-BUS 总线采用二芯屏蔽双绞 电缆线,线径≥0.75mm<sup>2</sup>;RS485 总线采用四芯屏蔽电缆线,线径≥0.75mm<sup>2</sup>。)

9、继电器可设置成瞬间输出、常输出两种方式。

#### ⑷探测器技术指标:

- 1、电 源:DC24V
- 2、功 耗:2W
- 3、工作环境:温 度:-40℃-70℃(可燃气体)

-20℃-50℃(有毒气体)

湿 度:≤93%RH

- 4、大气压力:86kPa—106kPa
- 5、绝缘电阻: 正常环境时≥100MΩ
- 6、工作方式:连续
- 7、防爆型式:隔爆型
- 8、防爆标志:ExdIICT6
- 9、贮 存: 温度-50℃—80℃ 湿度≤93%RH

10、总线的传输距离不大于 1200 米(M-BUS 总线采用二芯屏蔽双绞 电缆线,线径≥0.75mm<sup>2</sup>;RS485 总线采用四芯屏蔽电缆线,线径≥0.75mm<sup>2</sup>。)

#### 四、工作原理

探测器把采集到的气体浓度信号转换为电信号,并以M-BUS或 RS485 标准信号的方式传给控制器;控制器接收到信号后,经过处理、逻辑分析、 运算,以液晶数字显示、声光报警的方式反应出来,联动出口继电器,从 而启动所连接的风机、磁阀或其它消防设备。

#### 五、安装须知

⑴通信线与供电线不允许采用同一根电缆.

⑵探测器或联动模块与控制器之间的通信线一律采用0.75mm<sup>2</sup>以上的 屏蔽线。屏蔽层要可靠接在探测器、电源、联动机壳上。

⑶全部屏蔽层是相互连接的。

⑷通信线必须远离任何交流电源线,更不允许装在一根走线管内。

⑸控制器机壳必须单点可靠接大地,接地电阻满足相关要求。

⑹根据绝大多数安装现场的实际情况,通信线应采用主机在一头,向 一个方向安装的方式,尽量避免主机在中间向二个方向或多个方向安装的 方式。

⑺供电电缆为双芯屏蔽电缆线,电缆选择必须能够达到最远端的探测 器供电电压不小于 18V 或参照附表 1 进行布线。

⑻交流电的引入电压为 AC220V±15%,必须按插座规定的要求正确引  $\lambda L$ , N.

⑼通信电缆之间的联接必须焊接后,再包绝缘胶带(线从地下走时, 需考虑防水措施)。

⑽连好电缆,在接上探测器、控制器之前,用兆欧表查通信电缆各芯 之间、供电电缆各缆芯之间及对外皮的绝缘,通讯电缆与供电电缆各芯之 间的绝缘,要求 2M 以上。

⑾控制器探测器接入线路后,不准用兆欧表查绝缘!否则会引起严重 后果!

⑿严格按说明书上注明的接线方式接线!不允许采取试验性的接线方 式来确定接线的顺序!否则会引起严重后果!

5

附: 铜的电阻率ρ为: 0.0175Ωmm<sup>2</sup>/m  $/m$ 线阻计算公式为 R= $\frac{\rho L}{g}$  (L 为线长, S 为线径) 例如:线径为 1.0mm<sup>2</sup>的 100 米铜线,线阻为 0.0175×100=1.75Ω 若通过电流为 1A,则一个回路压降为 U=2×1.75×1=3.5V

## 六、安装和接线

1、安装位置

机箱属非防爆结构,应安装在安全场 所,其安装位置应选择在便于维修观察场 所,周围不应有影响仪器正常工作的强电磁 场(电机、变压器、动力电缆等)。

2、安装方法

根据机箱安装位置,用两个自攻螺丝把 | 6 挂架紧固在墙壁上,把控制器挂在挂架上。 安装要牢固,不倾斜,安装尺寸如图所示。 (单位:mm)

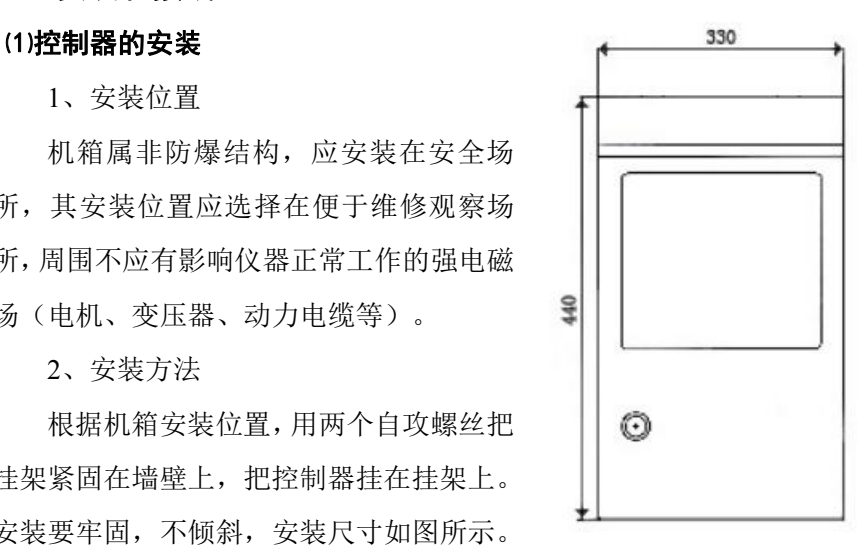

图 1 控制器的外形结构图

#### ⑵电源模块和联动模块的安装

1、安装位置

电源模块和联动模块属非防爆结构,应安装在安全场所,其安装位置 应选择在便于维修观察场所,周围不应有影响仪器正常工作的强电磁场 (电机、变压器、动力电缆等),特别是要避开高温区。

2、安装方法

根据模块的安装位置,分别用两个 M8 的膨胀螺栓将模块箱紧固在墙

壁上,安装要牢固,不倾斜。

#### ⑶探测器的安装

1、安装位置

将探测器安装在可能有气体泄漏的区域中,探测器安装必须牢固。且 安装位置根据被测气体相对于空气比重大小决定,当被测气体比重大于空 气时,探测器应安装在距地面 30cm~60cm 处;当被测气体比重小于空气 时,探测器安装高度宜高出释放源 0.5m~2m 处。为了正确使用探测器并防 止其故障的发生,请不要安装在以下位置:

a、直接受蒸气、油烟影响的地方。

b、给气口、换气扇、房门等风量流动大的地方。

c、水汽、水滴多的地方(湿度:>93%R.H)。

d、温度在允许范围外的地方。

e、有冲击、振动及强电磁场干扰的场所。

2、安装方法

将探测器用两个 M6 膨胀螺栓固定在墙壁上或固定在专用支架上。

#### ⑷接线

1、探测器接线说明

探测器电源电压≥18V,通信线必须采用 0.75mm<sup>2</sup>以上的屏蔽线。打 开探测器上盖,将电缆前端剥皮 100mm 后,穿过底座通孔,线芯依次排 开,根据实测截取多余的长度,剥线长度 10mm,按照接线示意图接线。 接线一定要正确。不准采用试验性的接线方法。接好线后用防爆胶泥将电 缆线出口密封,紧固好机壳。

2、控制器的接线说明

打开控制器前盖,将电缆线穿过接线孔,按照下面的方法进行正确接 线:

7

a、接线端子 G、L、N 分别接 AC220V 的大地线、火线和零线,L、 N 不能接反;

b、接线端子 NO、COM、NC 端子分别是一组报警联动输出接点的常 开、公共、常闭端;

c、接线端子直接与节点的端子对应相连;

注意:**1**:本说明书中的探测器、联动模块统称为节点;当所需联动 接点大于 **4** 个时,可外接联动模块;机壳与通讯线屏蔽层相联,控制器 机 壳外部的大地接线端子,必须与接地线可靠相连。接地线的接地电阻达到 标准要求。**2**:接好线后,仔细检查各种接线,确保接线正确后,再开启 电源。禁止带电接线!

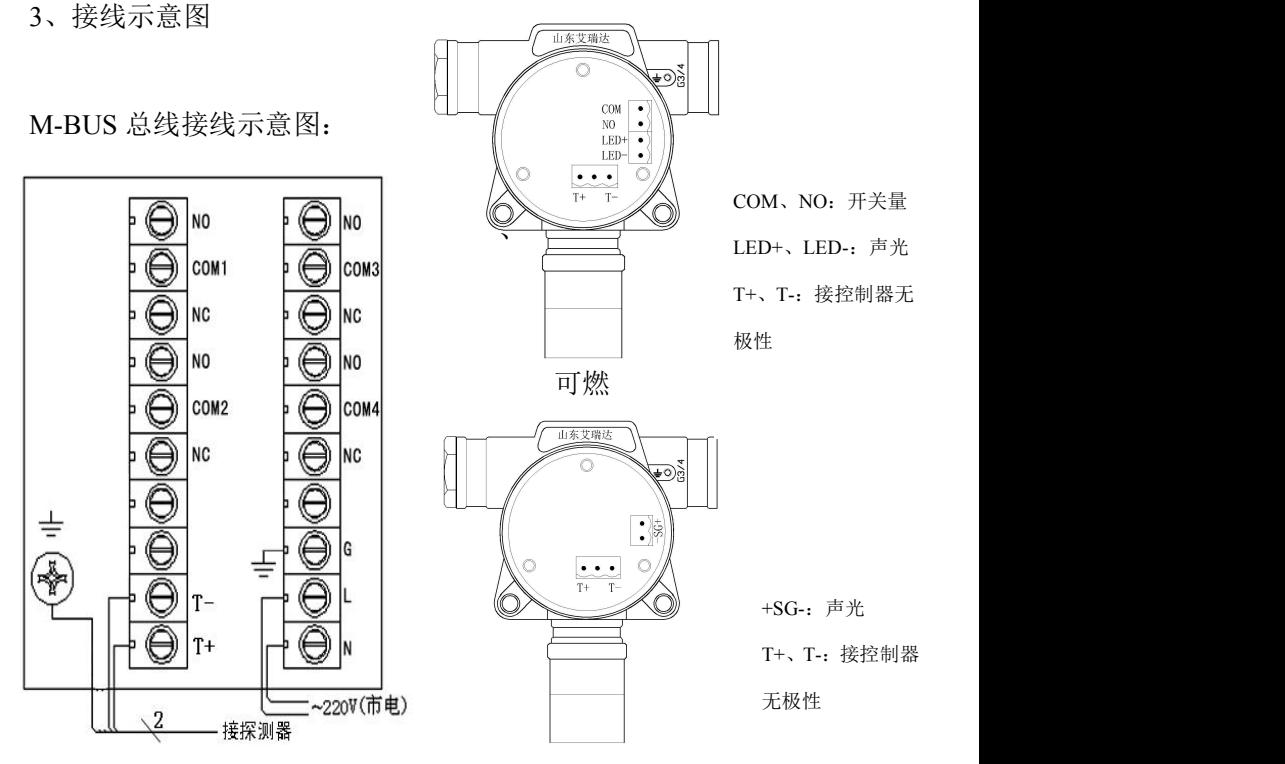

毒性

RS485 总线接线示意图:

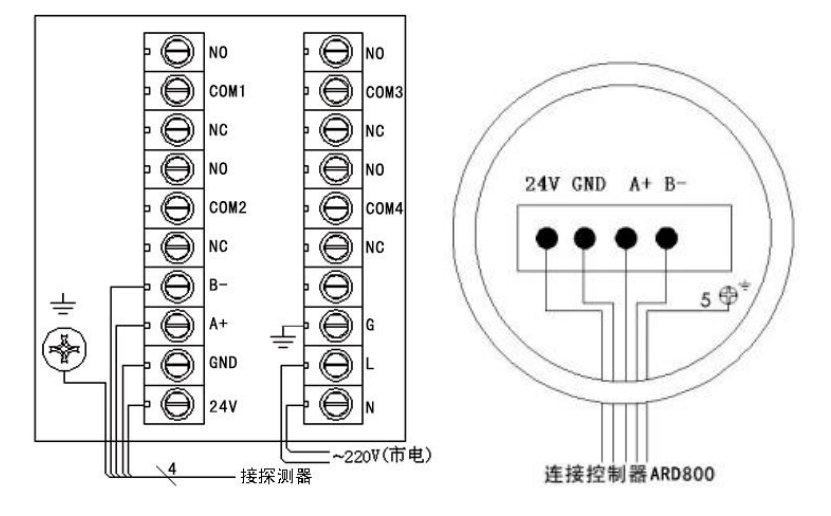

4/联动模块的接线说明

c、接线端子 T+和 T—直接与节点的 T+和 T—-端子对应相连;每个联 动模块最多有 4 组输出接点。

### 七、操作使用说明

#### ⑴上电预热状态

打开机箱内主、备电开关,系统显示"山东艾瑞达电子有限公司"字 样在,进入预热阶段。预热(3-5)分钟后,系统进入正常监控状态,进 入列表显示画面(图7-2-1)。

预热完毕,如初次调试,应手动搜索(自搜)一遍节点。具体步骤: a.按"返回"键,系统进入"目录界面"(图7-1-1):

b.按"↑"、"」"、"→"或"←"键,将光标移到"自搜"选项上,再按"确定" 键,系统进入节点搜索状态,待屏幕显示"自搜成功"后,说明节点搜索完 毕,此时,系统重新回到"目录界面";

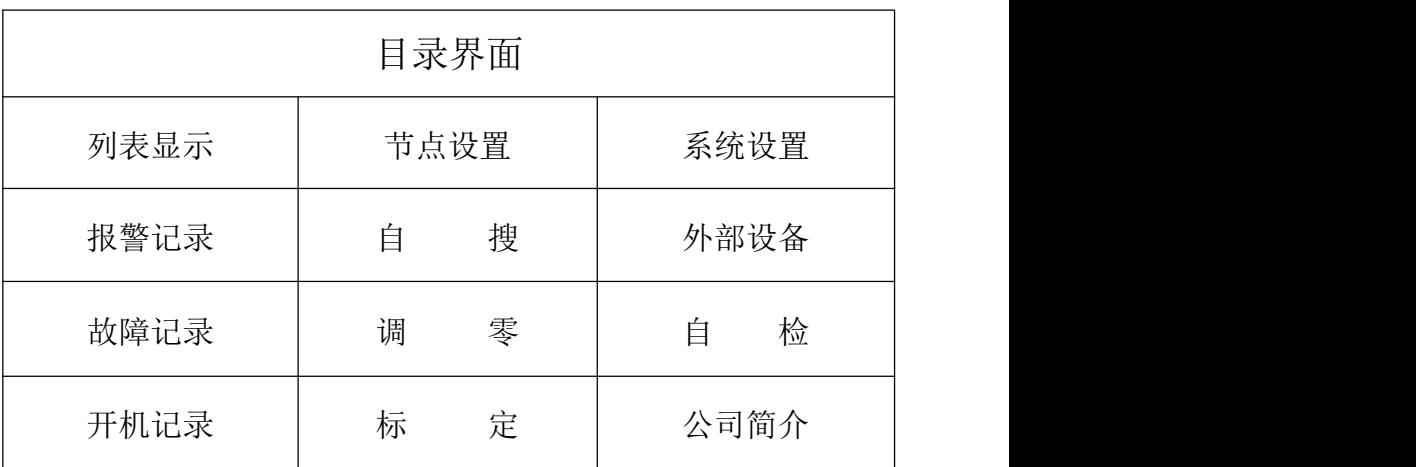

图 7-1-1

c.按"↑"、"↓"、"→"或"←"键,将光标移到"列表显示"选项上,再按"确 定"键,系统进入正常监控状态。

d.按"↑"或"」"键,翻阅控制器是否将所有节点连接起来。若没有,检 查对应节点的接线,确保连线正确后,再按上述步骤,重新搜索一遍。

#### ⑵监控状态

系统在监控状态下分:正常监控状态、浓度报警状态、故障报警状态。

#### **1**、正常监控状态

在本状态下,系统处于"列表显示画面",见图 7-2-1(可燃气体)或图 7-2-2(有毒气体)。显示系统所带的探测器或联动信息,显示节点的"首 报地址"、"节点数量"、当前的"报警数量"、当前的"故障数量"等信息。

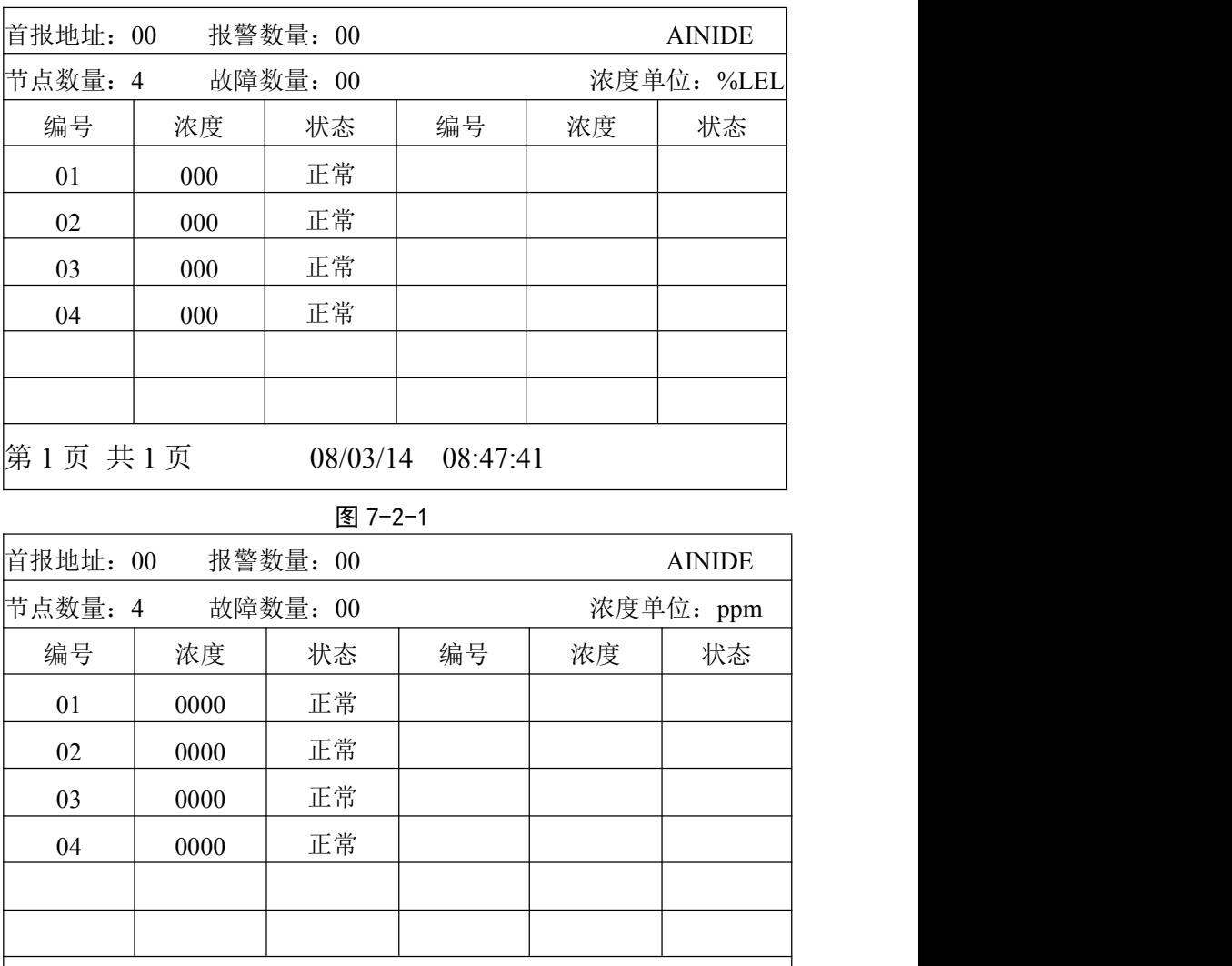

# 图 7-2-2

第 1 页 共 1 页 08/03/1408:47:41

注:列表中的**"**编号**"**栏为节点的地址栏,当列表中某个**"**编号**"**处于**"**不 用**"**状态时,说明系统中无此地址的节点或者该地址的节点被屏蔽。

**2**、浓度报警状态

当检测现场有气体泄漏时,液晶屏幕上对应探测器的浓度值开始变 化,当浓度达到报警设定值时,控制器会发出浓度报警音,面板上的探测 器报警灯亮,启动对应的报警联动装置(如:排风扇):报警时,液晶屏 幕上能够实时地显示首报地址、节点报警总数、气体浓度及报警状态,如 图 7-2-3 (可燃气体) 或图 7-2-4 (有毒气体) 所示 (报警动作值根据具体 探测器而定)。报警后系统自动记录报警信息以备查询。

| 首报地址: 01 |     | 报警数量: 04 |    |          | <b>AINIDE</b> |  |
|----------|-----|----------|----|----------|---------------|--|
| 节点数量: 4  |     | 故障数量: 00 |    |          | 浓度单位: %LEL    |  |
| 编号       | 浓度  | 状态       | 编号 | 浓度       | 状态            |  |
| 01       | 021 | 低报       |    |          |               |  |
| 02       | 020 | 低保       |    |          |               |  |
| 03       | 020 | 低报       |    |          |               |  |
| 04       | 020 | 低报       |    |          |               |  |
|          |     |          |    |          |               |  |
|          |     |          |    |          |               |  |
| 第1页共1页   |     |          |    | 08/03/14 | 09:17:20      |  |

图 7-2-3

当事故解除,气体浓度降到报警设定值以下后,只有首报地址、报警 数量、报警声音和探测器报警指示灯锁定,直至按"复位键清除。

#### **3** 故障报警状态

**3.1** 通故(通讯故障)

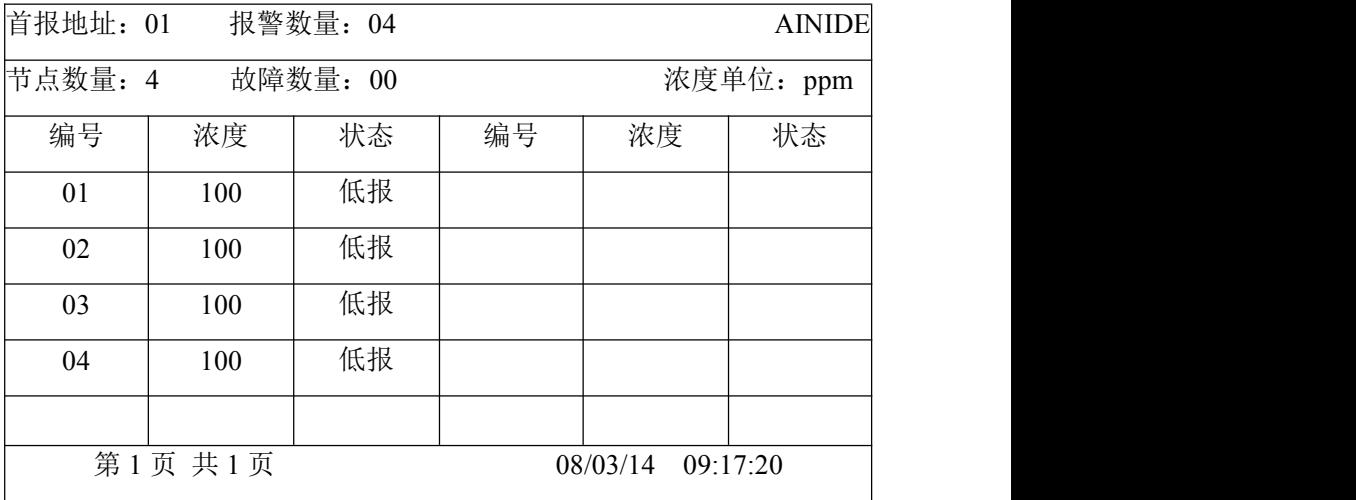

#### 图 7-2-4

当系统线路(控制器和节点任一连线)发生故障(短路、断路)时, 液晶屏幕的对应节点状态显示"通故",故障灯亮、故障声音响。

#### **3.2** 传故(传感器故障)

当某只探测器的传感器发生故障(断路、短路等)时,液晶屏幕的对 应节点状态显示"传故",故障灯和探测器故障灯点亮、故障声音响。

#### **3.3** 主**/**备电故障

★当主电断路,备电工作时,故障灯和主电故障灯点亮、故障声音

★当备电断路,主电工作时,故障灯和备电故障灯点亮、故障声音响。

★当主电掉电、备电工作时,若备电低于系统设定的电压值,备电欠 压灯、主电故障灯和故障灯点亮、故障声音响。

★当主电工作且备电充电电路短路或开路时,充电故障灯和故障灯点 亮、故障声音响。

#### ★无主电无备电时,系统关机。

出现任何故障时,液晶屏幕会实时地显示故障数量及对应节点的故障 状态,如图 7-2-5 (可燃气体)或图 7-2-6 (有毒气体), 故障报警后系统 自动记录故障信息以备查询。(报警动作值根据具体探测器而定)

| 首报地址: 01 |        | 报警数量: 02 |    |          | <b>AINIDE</b> |
|----------|--------|----------|----|----------|---------------|
| 节点数量: 4  |        | 故障数量: 02 |    |          | 浓度单位: %LEL    |
| 编号       | 浓度     | 状态       | 编号 | 浓度       | 状态            |
| 01       | 000    | 低报       |    |          |               |
| 02       | 000    | 传故       |    |          |               |
| 03       | 000    | 通故       |    |          |               |
| 04       | 020    | 低报       |    |          |               |
|          |        |          |    |          |               |
|          | 第1页共1页 |          |    | 08/03/14 | 10:20:21      |

当故障解除后,故障声音自动消失、故障指示灯自动熄灭。

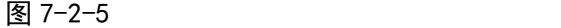

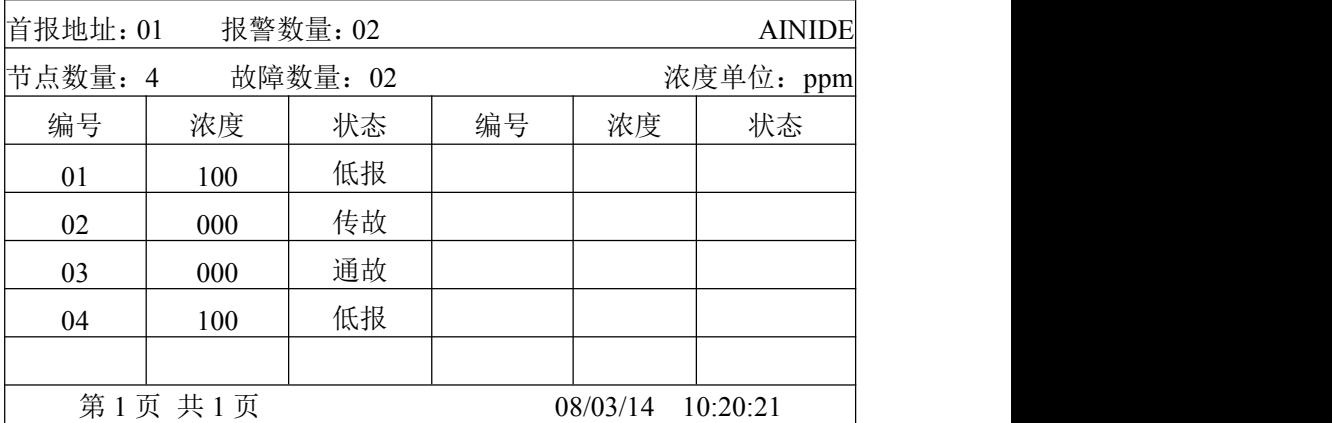

#### 图 7-2-6

⑶功能设置:

提示:进行功能设置时,系统提示输入密码,出厂默认密码为:**654321**。

为操作方便,功能设置完后, 若系统未回到正常监控状态, 只返回到 目录界面,且管理人员要继续进行功能设置,则无需重新输入密码,直接 按"确定"键进入设置画面。

#### **1**、节点设置

在正常监视状态下,按"返回"键,系统进入目录界面,按方向箭头键, 将光标移到"节点设置"洗项上, 按"确定"键, 系统提示输入密码, 按数字 键输入正确密码后,按"确定"键,系统进入"节点设置"画面,见图 7-3-1 (可燃气体)或图 7-3-2 (有毒气体)。在当前画面下,系统可以进行以 下设置:

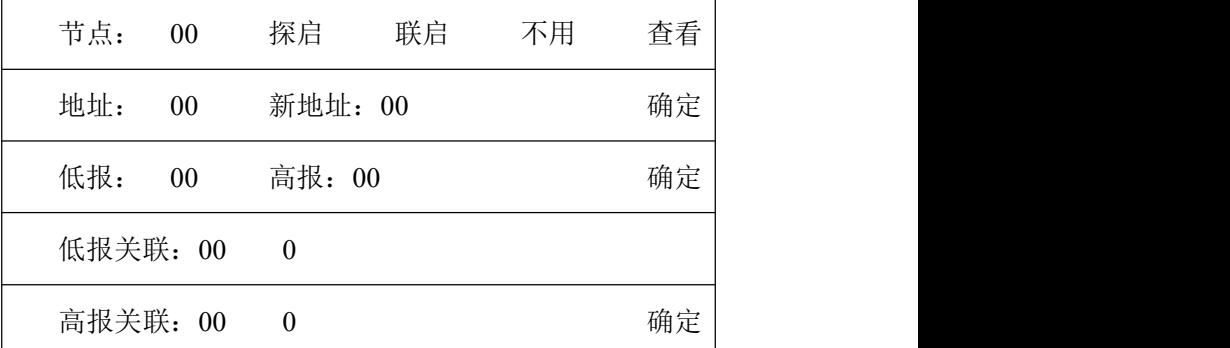

图 7-3-1

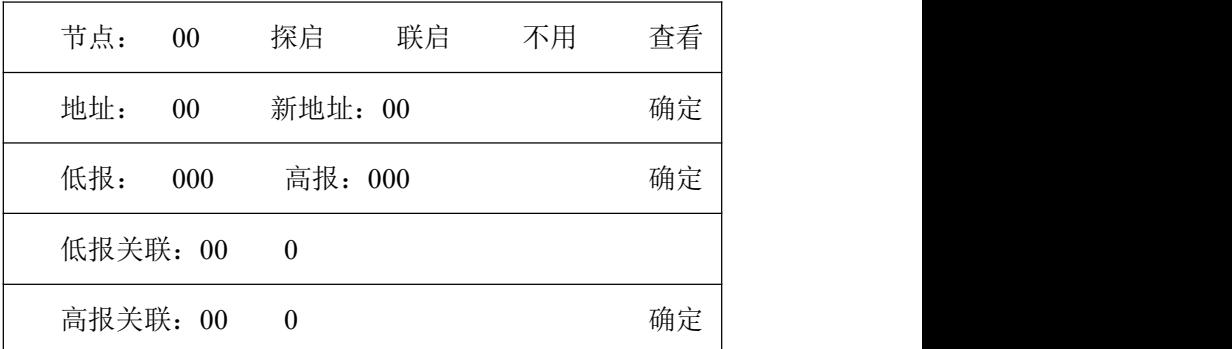

图 7-3-2

★查看节点参数:按"↑"、"↓"键,移动光标至节点编号位置;按"数字" 键,输入节点编号(如节点: 04);再按"↑"、"」"键,移动光标至"查看" 选项,按"确定"键,此时画面就会显示当前节点的内部参数(根据具体探 测器而定),见图 7-3-3(可燃气体)或图 7-3-4(有毒气体)。

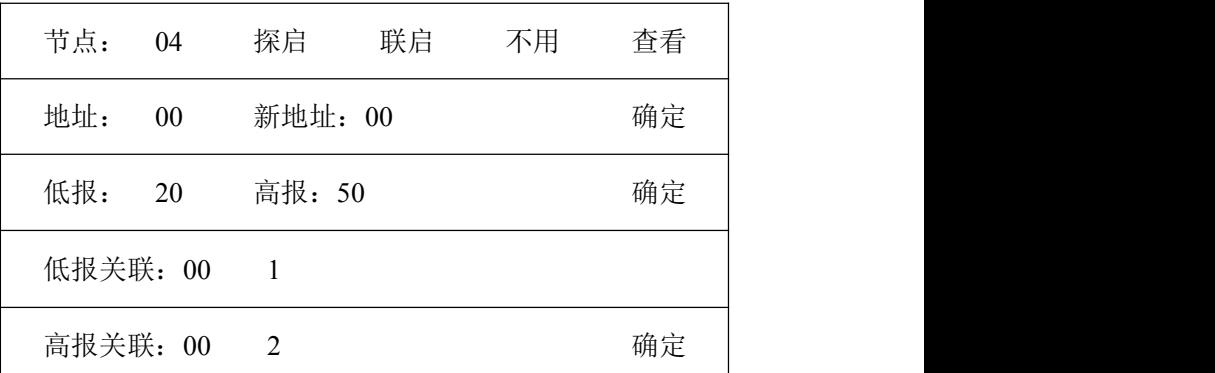

图 7-3-3

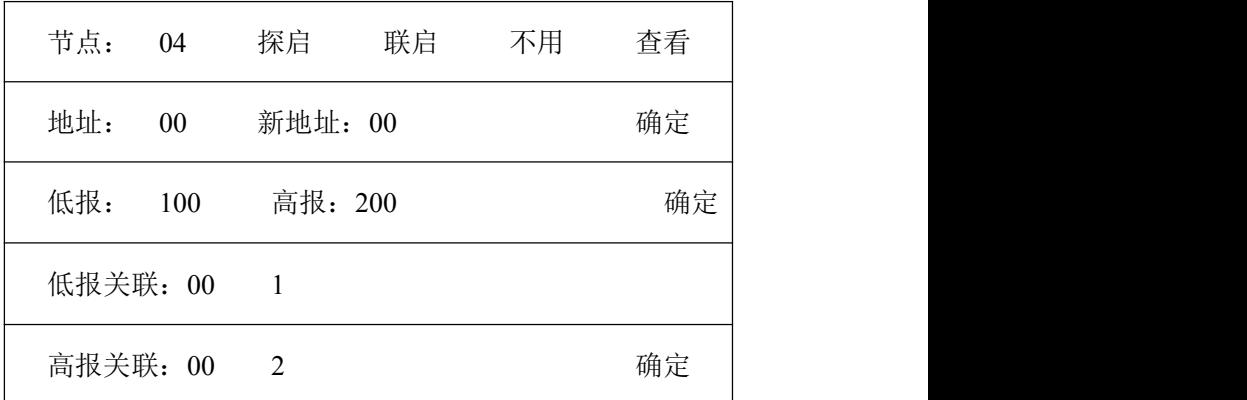

图 7-3-4

★启用节点:当启用被屏蔽的节点时,按"↑"、"↓"和字键,输入节点

编号,再按"↑"、"」"键,移动光标至"探启"或"联启"洗项,按"确定"键, 待"探启"或"联启"选项显示为"成功"字样,表明该节占已被启用。(可以 返回到"列表显示界面",查看此节点是否被启用)

★更改节点地址:按"↑"、"↓"和数字键,在"地址:"后输入原来的节 点编号,再按"↑"、"」"和数字键,在"新地址:"后输入要更改的节点编号, 再按"↑"、"」"至"新地址: "后的"确定"选项, 按"确定"键, 待"确定"选项显 示为"成功"字样,表明节点地址修改成功。

★设置报警点:按"↑"、"↓"和数字键,在"节点:"后输入节 点编号,再按"↑"、"↓"和数字键,在"低报:"和"高报:"后分 别输入低限报警点和高限报警点,再按"↑"、"↓"至"高报:"后的 "确定"选项。"选修"确定"选项显示为"成功"字样,表 明报警点设置成功

★设置报警关联:按"↑"、"↓"和数字键,在"节点:"后输入 节点编号,再按"↑"、"↓"和数字键,在"低报关联:"和"高报关 联:"后分别输入低报联动地址号、联动通道号和高报联动地址号、联动 通道号;再按"↑"、"↓"至"高报关联:"后的"确定"选项,按"确 定"键,待"确定"选项显示为"成功"字样,表明报警关联设置成功。

参数设置成功后,按**"**返回**"**键,系统退出**"**节点设置**"**界面,回到**"**目 录界面**"**。

#### **2**、系统设置

在目录界面,按方向箭头键,将光标移到"系统设置"选项上,按"确定" 键,系统提示输入密码,按数字键输入正确密码后,按"确定"键,系统进 入"系统设置"画面, 见图 7-3-5。在当前画面下, 系统可以进行以下设置:

17

| 时间设置: |      |      |                |  |
|-------|------|------|----------------|--|
|       | 年08  | 月 03 | $\boxminus$ 15 |  |
|       | 时 09 | 分 52 | 秒 21           |  |
|       |      | 确定   |                |  |
| 密码设置: |      |      |                |  |
|       |      |      | 请输入密码: 000000  |  |
|       |      |      | 再输新密码: 000000  |  |
|       |      | 确定   |                |  |
|       |      |      |                |  |

图 7-3-5

★时间设置:按"↑"、"↓"和数字键,在年、月、日、时、分、秒后输 入当前的日期、时间,再移动光标至"确定"选项,按"确定"键,此时时间 设置成功。

★密码设置:按"↑"、"↓"和数字键,在"请输入密码:"后输 入密码,再按"↑"、"↓"和数字键,在"再输新密码:"后输入新密 码,然后移动光标至"确定"选项,按"确定"键,密码修改成功。

#### 按**"**返回**"**键,退出系统设置,回到目录界面。

#### **3**、手控联动输出

当需要人工控制联动输出时,进行此操作。

在目录界面,按方向箭头键,将光标移到"外部设备"选项上,按"确定" 键,系统提示输入密码,按数字键输入正确密码后,按"确定"键,系统进 入"联动输出"画面, 见图 7-3-6。

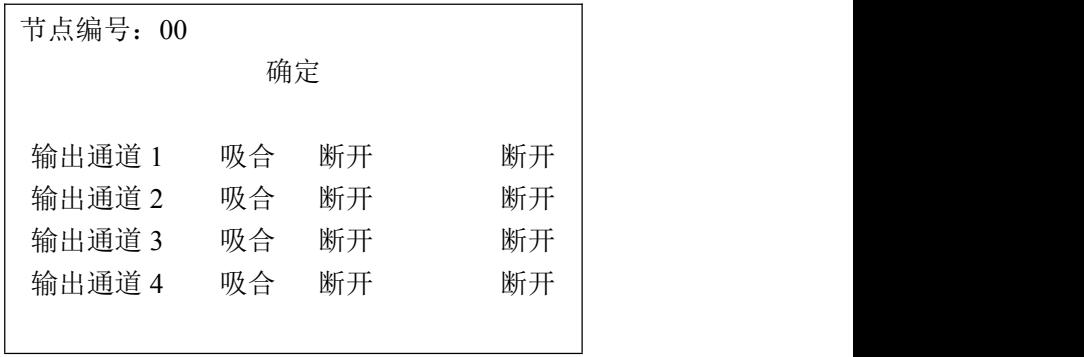

#### 图 7-3-6

按"↑"、"」"和数字键, 在"节点编号: "后输入联动地址(注: 控制器 自身带的联动地址默认为 00),再按"↑"、"↓"键,移动光标至"确定"选项, 按"确定"键显示"成功"字样后即手控该联动的输出方式。

每个联动具有 4 个输出通道, 按"↑"、"」"键, 移动光标至输出通道后 的"吸合"或"断开"选项上,再按"确定"键,对应通道后面的输出方式就会 显示对应的输出状态(即"吸合"或"断开"),同时能听到继电器动作的声 音,说明手控成功。

#### 按**"**返回**"**键,退出当前界面,回到目录界面。

#### **4**、校准

4.1 调零:探测器应在无燃气的环境中进行,如果使用现场不是清洁 空气环境,应将洁净空气袋通过软管流量计和校验罩将洁净的空气输送到 探测器的传感元件上,以不大于 500ml/min 的流量注入清洁空气。此时假 若控制器显示不在零上。首先,按"返回"键,系统进入目录界面;其次按 方向键,移动光标至"调零"选项,再按"确定"键,系统提示输入密码,按 数字键输入正确密码后, 按"确定"键, 系统进入调零界面, 如图 7-3-7 (可 燃气体)或图 7-3-8(有毒气体)。

请输入编号:00 アンストリック あんしゃ あんしゃ あんしゃ しんしゃ あいしゃ あいしゃ あいしゃ あいしゃ 浓度值: 000%LEL 图 7-3-7 请输入编号:00 アンストリック あんしゃ あんしゃ あんしゃ しんしゃ あいしゃ あいしゃ あいしゃ あいしゃ 浓度值:000

图 7-3-8

按"↑"、"」"和数字键,在"请输入编号:"后输入探测器的地址;再按"↑"、 "↓"键,移动光标至"确定"选项,再按"确定"键,画面上的浓度值显示 000%LEL,表明本探测器调零成功。

当有多个探测器需要调零时,可以在当前画面连续操作,当所有探测 器调零成功后,按"返回"键,退出调零界面,回到目录界面。

4.2 标定:将标准气样通过软管流量计和校验罩以不大于 500ml/min 的流量输送到探测器的传感元件上,此时假若控制器不显示标准气体浓 度。首先, 按"返回"键, 系统讲入目录界面: 其次按方向键, 移动光标至 "标定"选项,再按"确定"键,系统提示输入密码,按数字键输入正确密码 后,按"确定"键,系统进入标定界面,如图 7-3-9(可燃气体)或图 7-3-10 (有毒气体)。

20

请输入编号:00 确定 00 标定 00 浓度值:000%LEL 图 7-3-9 请输入编号:00 确定 00 标定 00 浓度值:000

图 7-3-10

按"↑"、"」"和数字键,在"请输入编号:"后输入探测器的地址,再按"↑"、 "↓"键,移动光标至"确定"选项,再按"确定"键,画面上实时显示当前地址 的浓度值;按"↑"、"」"和数字键,在"标定"选项前输入标准气浓度值(如: 可燃气体 20 标定,表示用 20%LEL 的标准气进行标定);再按"↑"、"↓" 键,移动光标至"标定"选项。待浓度值显示稳定后,按"确定"键,当显示"成 功"字样时,表明本探测器标定成功。

当有多个探测器需要标定时,可以在当前画面连续操作,当所有探测 器标定成功后,按"返回"键,退出标定界面,回到目录界面。

**5**、自检:集中对控制器的发光、发声器件进行检测。具体操作如下:

在目录界面,按方向键,将光标移到"自检"选项上,按"确定"键,屏 幕刷新 2 遍,面板上所有指示灯点亮,依次发出浓度报警音、故障音。自 检完毕后,系统自动回到正常监视画面。

**6**、复位:按"复位"键,系统恢复到无故障、无气体、无输出的原始 状态,释放联动接点、解除报警、故障指示。

#### ⑷信息查询:

#### 、查询报警记录

在目录界面,按方向键,将光标移到"报警记录"选项上,按"确定"键, 系统显示"报警记录表"如图 7-4-1, 按"↑"、"↓"键, 翻阅报警信息。

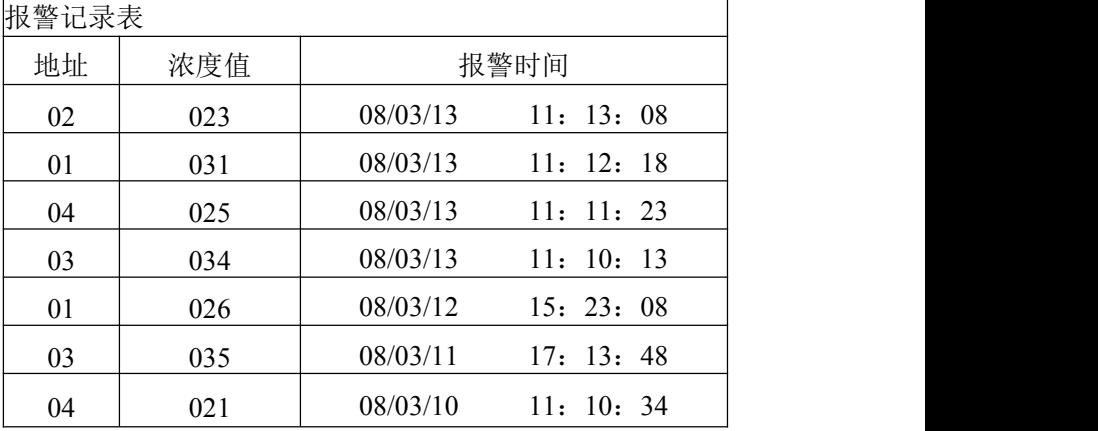

图 7-4-1

#### 、查询故障记录

在目录界面,按方向键,将光标移到"故障记录"选项上,按"确定"键, 系统显示"故障记录表"如图 7-4-2, 按"↑"、"↓"键翻阅故障信息。

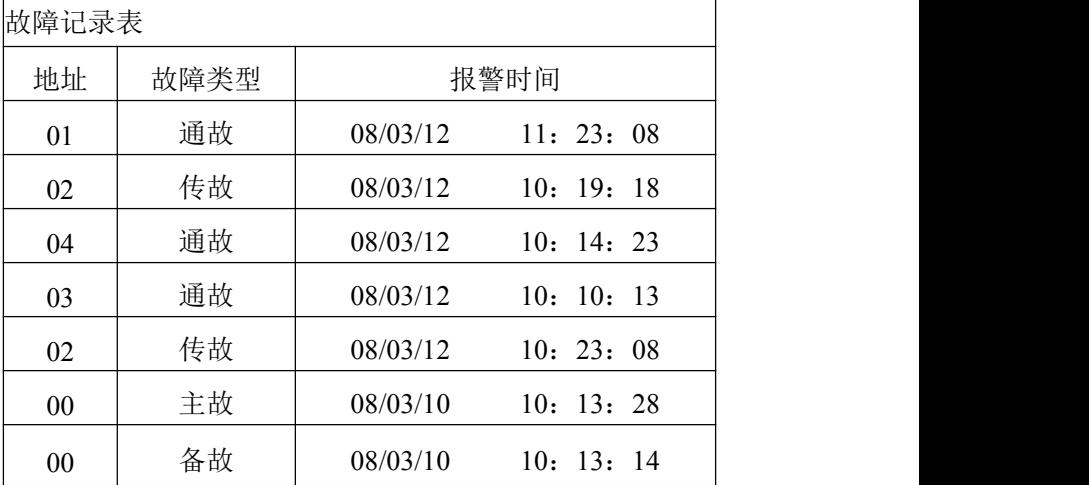

图 7-4-2

### 八、产品维护

⑴保持探测器表面清洁,以免堵塞而影响使用。

⑵经常检查探测器有无意外进水,以免因元件浸水而影响其性能。

⑶请不要经常性地用高浓度气体直冲探测器(如:打火机),否则影 响传感器寿命或降低传感器的灵敏度。

⑷用户和非专业人员不许随意拆卸仪器。

⑸避免探测器经常断电,否则导致检测元件工作不稳定。

⑹要定期检查仪表是否正常工作,建议调零与标定周期至少每三个月 一次。

⑺仪器保修一年,终生服务。

| 所带的节点数量(个) | 传输距离(m) | 线径 (mm <sup>2</sup> ) |
|------------|---------|-----------------------|
|            | 100     | 1.0                   |
| 10         | 200     | 1.5                   |
|            | 300     | 2.0                   |
|            | 100     | 1.0                   |
| 15         | 200     | 2.0                   |
|            | 300     | 3.0                   |
|            | 100     | 1.5                   |
| 20         | 200     | 3.0                   |
|            | 300     | 4.0                   |

九、附表 **1**:供电电缆选择参照表

# 十、故障诊断及排除:

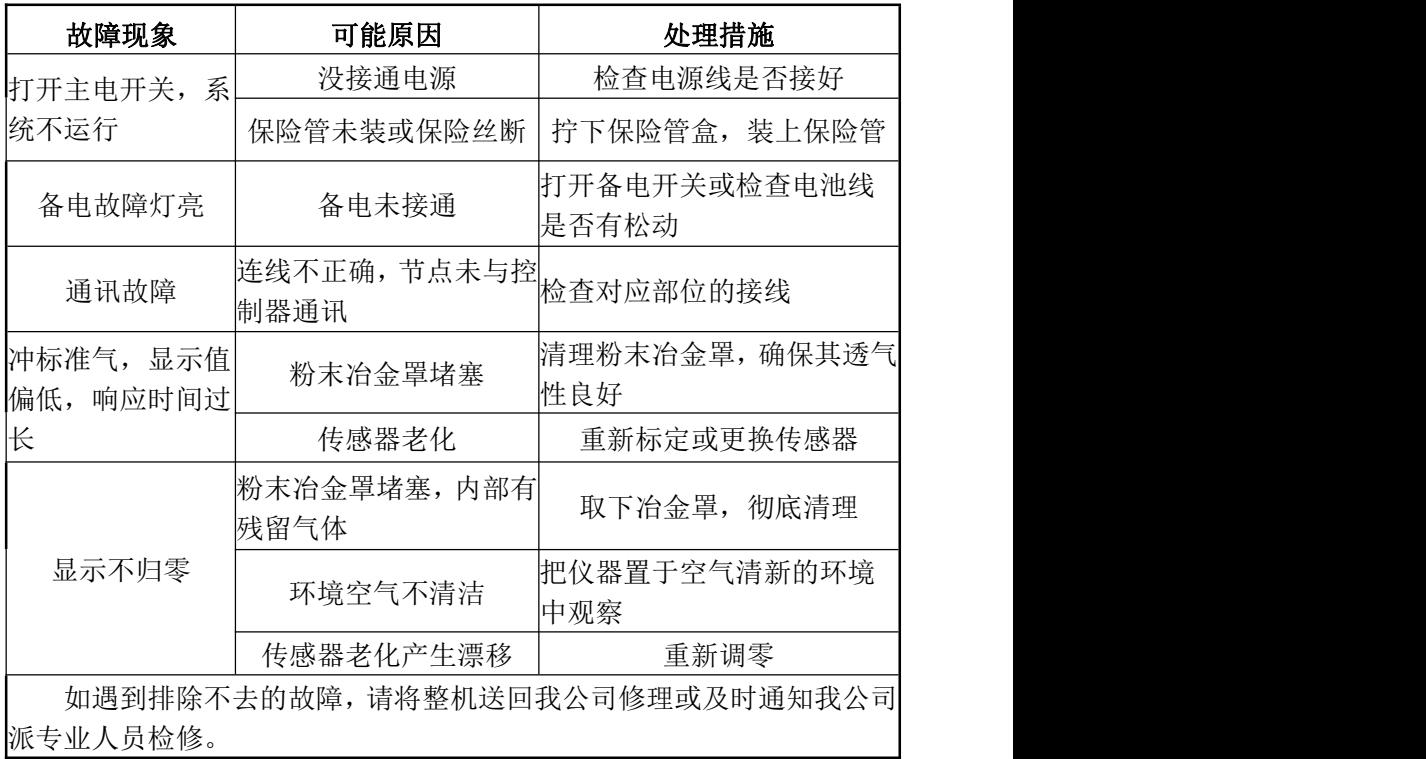

提示:**1**、探测器与控制器对应接好后,确保两两线之间不短路。开机进 行手动自搜一次,出现探测器状态"不用"即为探测器没有接好, 请检查接线,完事后,再搜一次。重复进行直到正常为止。 **2**、如出现报故障,请查阅本说明书中 13 页故障状态说明。

十一、面板图及功能说明:

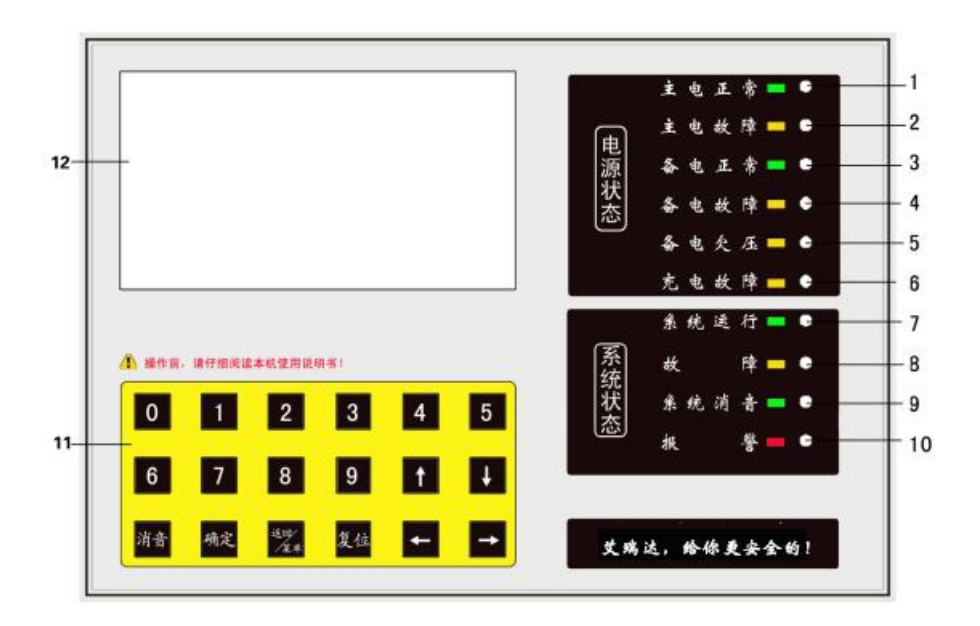

1. 主电正常灯: 该灯发绿色, 说明系统 AC220V 供电正常。

2.主电故障灯:该灯发黄色,说明系统未接通市电 AC220V。

3. 备电正常灯: 该灯发绿色, 说明系统 DC24V 备电运行正常。

4.备电故障灯: 该灯发黄色, 说明系统未接通备电 DC24V。

5.备电欠压灯:该灯发亮,说明备电电压太低。

6. 充电故障灯: 该灯发黄色, 说明备电充电回路短路或断路。

7.系统运行灯:该灯闪烁,说明系统软件运行正常。

8.故障灯:系统任何一处有故障,该指示灯都亮。

9.系统消音灯:按下消音键,该指示灯点亮。

10.报警灯:当探测器检测到的气体浓度高于报警设定值时,该指示灯亮,

且一直锁定,直至"复位"键按下。

11.键盘:数字键及功能键。

12.显示窗口:显示控制器的所有信息。

目录

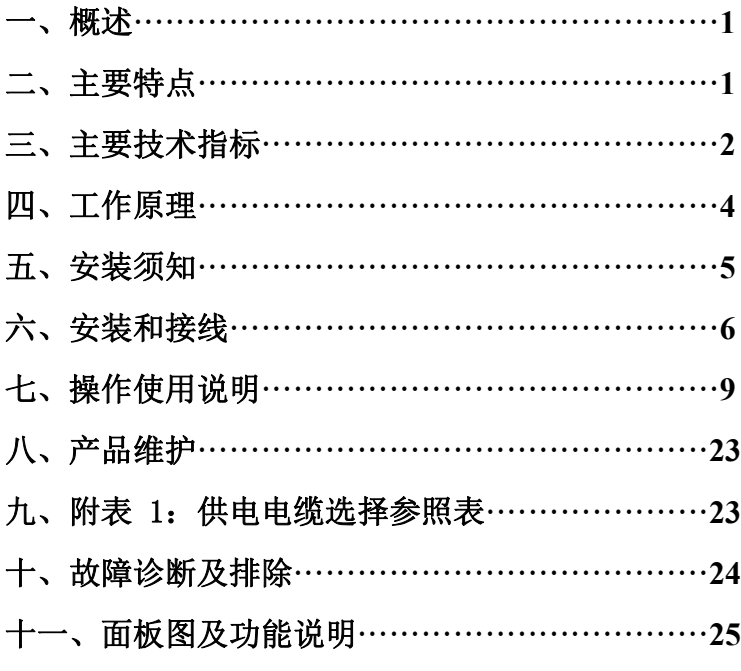

# 使用说明书

# ARD800 型气体报警控制器

山 东 艾 瑞 达 电 子 有 限 公 司 SHANDONG AINIDE ELECTRONICS Co., Ltd 艾瑞达,给你更安全的!

山东艾瑞达电子有限公司

地址:济南市市中区党杨路复兴工业园 1 号楼 2F

- 邮编: 250116
- 电话:0531-67893288
- 传真:0531-67893288
- 邮箱: sdarddz @163.com
- 网址:www.arddz.com